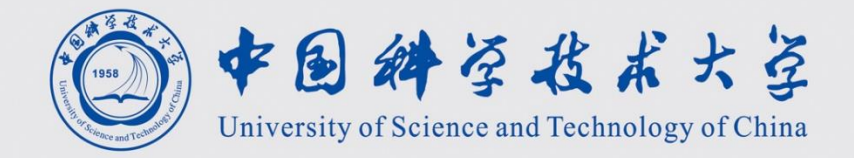

# IDE和POJ简介

计算机学院 黄章进 zhuang@ustc.edu.cn

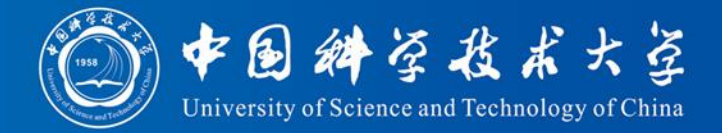

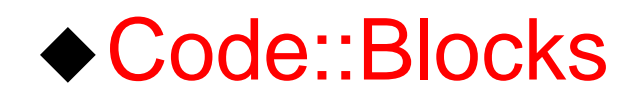

<http://www.codeblocks.org/>

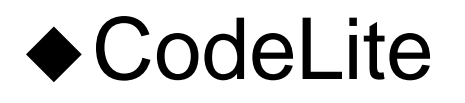

IDE

<http://www.codelite.org/>

◆ Microsoft Visual C++ Express

<http://www.microsoft.com/express/vc/>

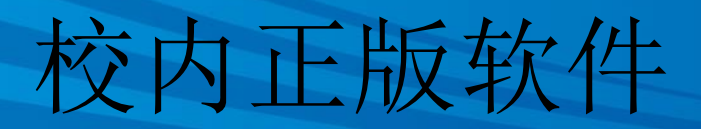

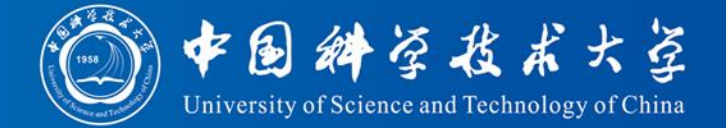

# $\blacklozenge$  Windows 7 & 8.1, Office 2013, Matlab <http://ms.ustc.edu.cn/zbh.php>

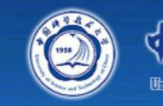

守固给参建成安全 正版软件

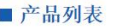

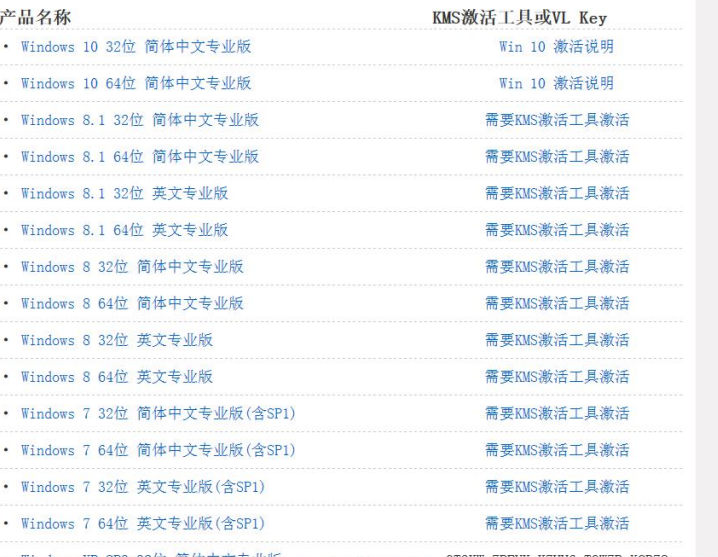

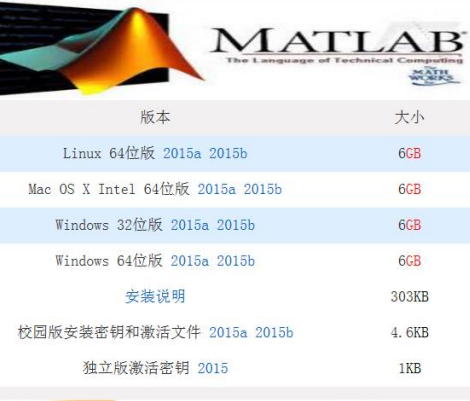

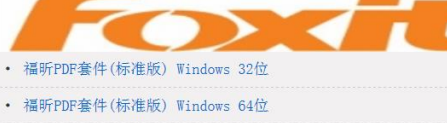

• 福昕PDF套件 激活码

・ 校友企业为母校捐赠200万美元福昕PDF软件

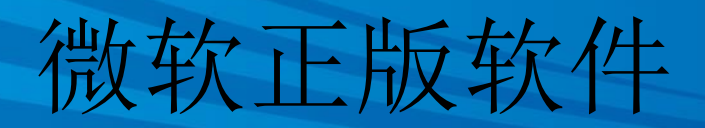

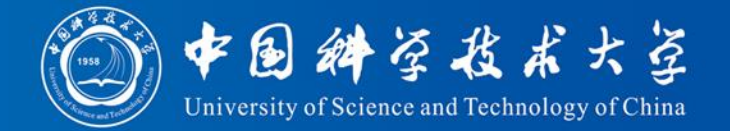

# ◆ Visual Studio 2005/2008/2010/2015 下载

<http://dreamspark.eol.cn/>

<https://www.dreamspark.com/>

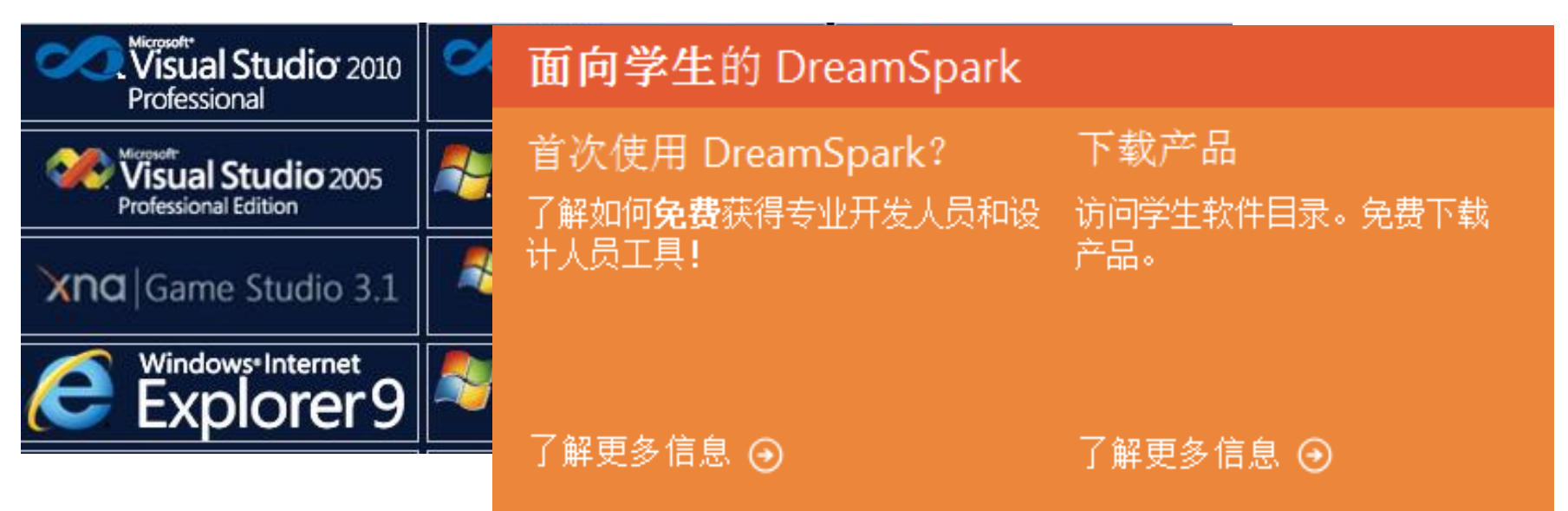

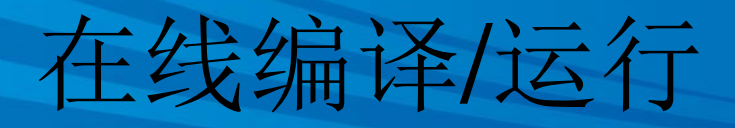

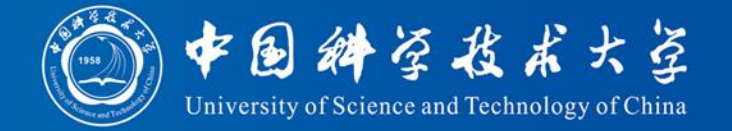

- ◆ Rextester (GCC, VC++, Clang) 可运行 <http://rextester.com/runcode>
- ◆ Stacked-Crooked (GCC) 可运行
	- <http://coliru.stacked-crooked.com/>
- ◆ Rise4Fun (Microsoft VC++) 仅编译
	- <http://rise4fun.com/Vcpp>
- gcc.godbolt.org (Clang, GCC, Intel ICC) 仅编译
	- <http://gcc.godbolt.org/>

# Code::Blocks配置

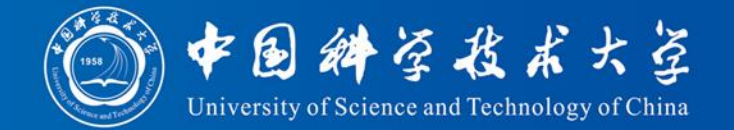

### ◆设置编译器: Settings -> Compiler

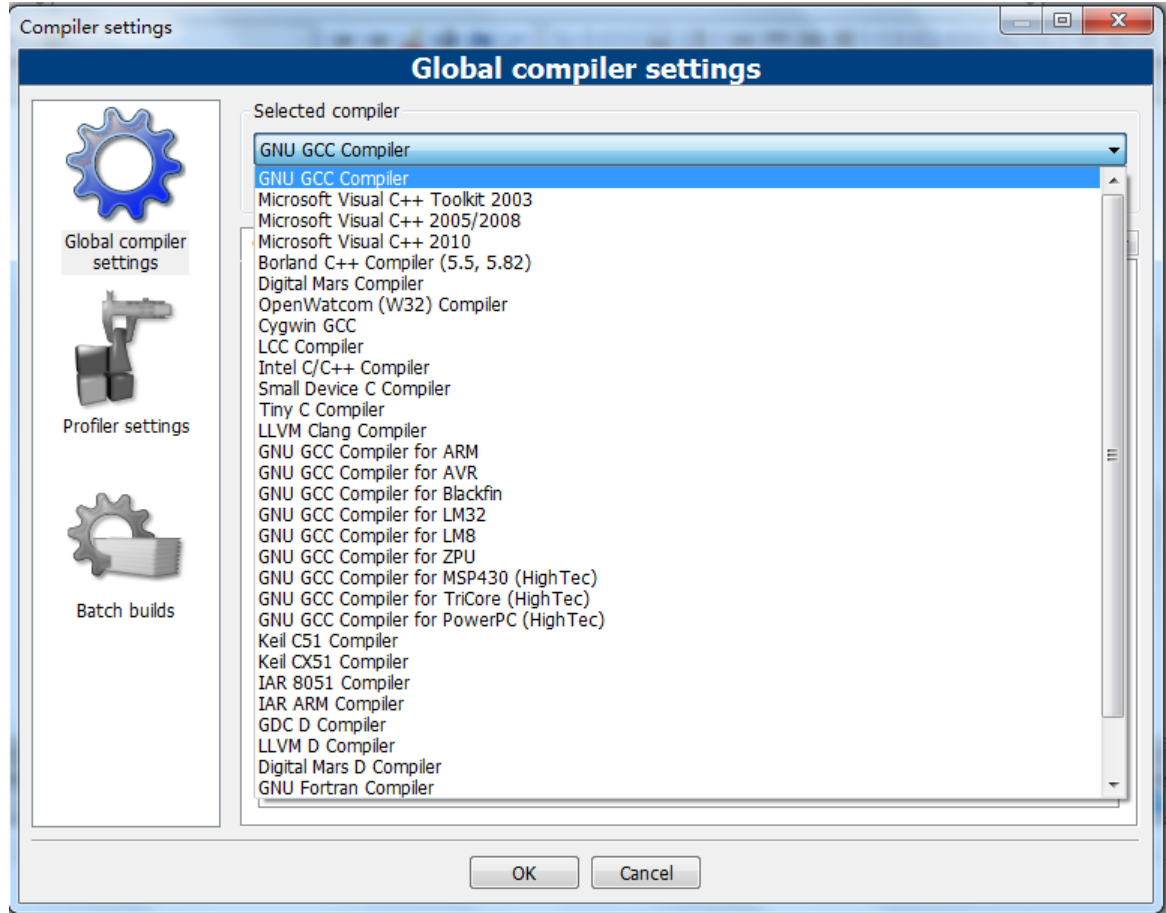

# Code::Blocks配置

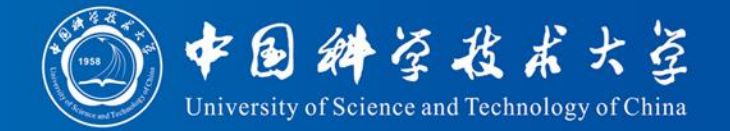

### 设置编译选项:

### -std=c99 -Wall -pedantic -pedantic-errors

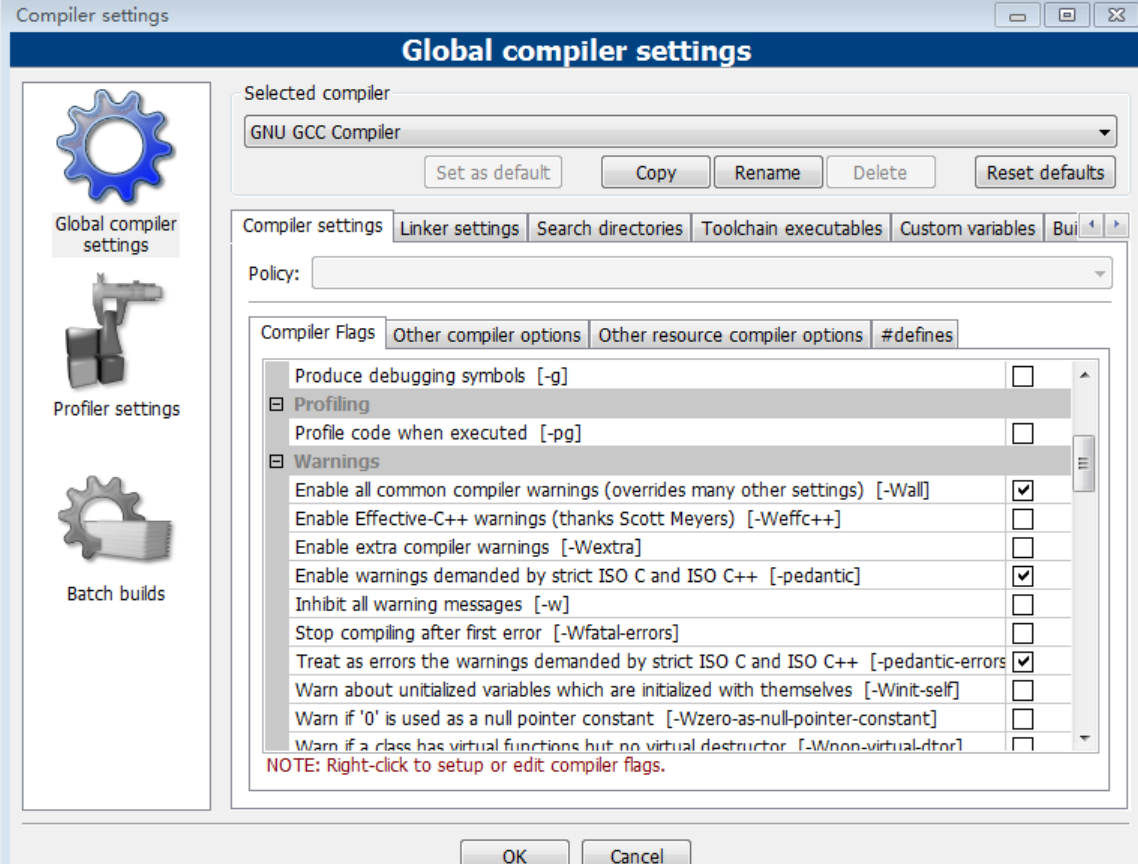

7

编译运行

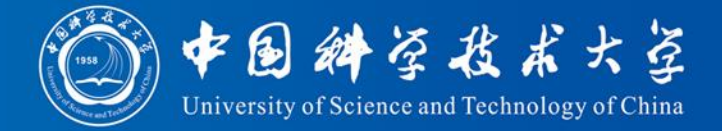

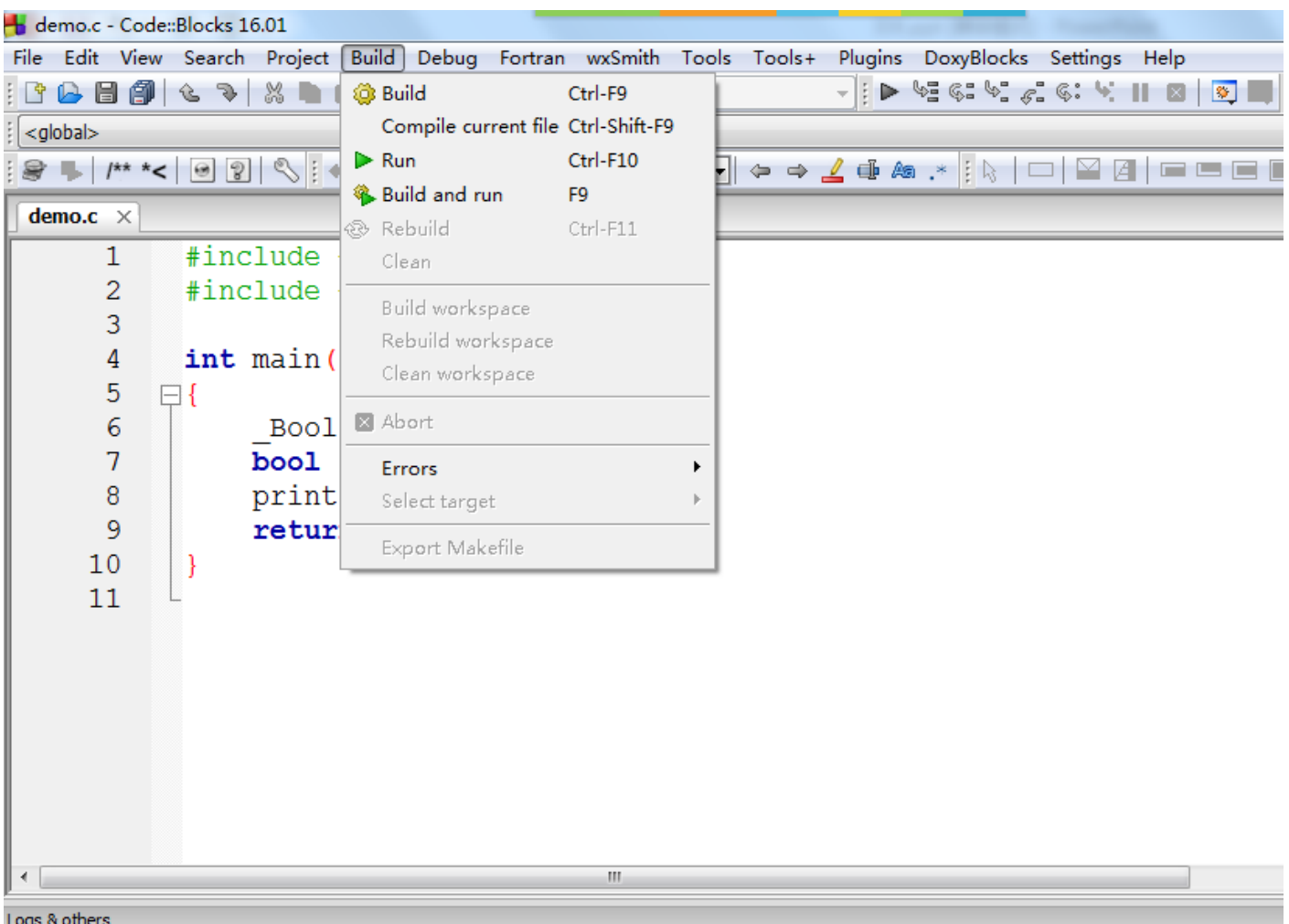

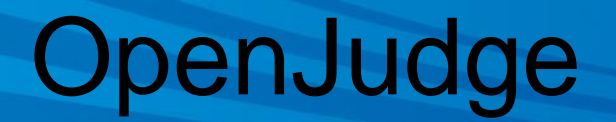

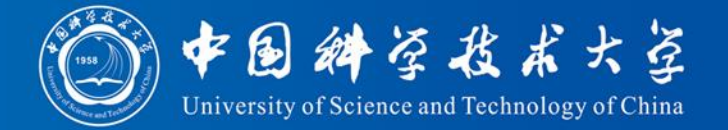

- OpenJudge是北大POJ团队开发的一 个开放式在线程序测评平台(OJ - OnlineJudge)
- ◆在OpenJudge上建立了"中国科大" 小组,用于本课程的教学。网址为: <http://ustc.openjudge.cn/>

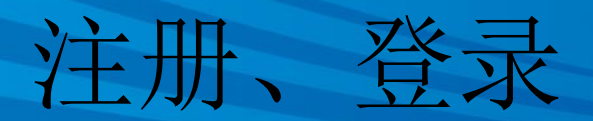

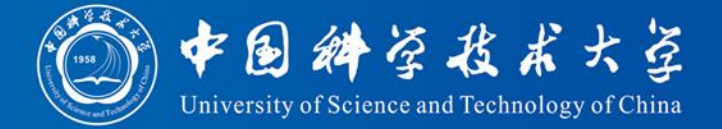

## ◆用户名: 学号, 例如: PB11011011

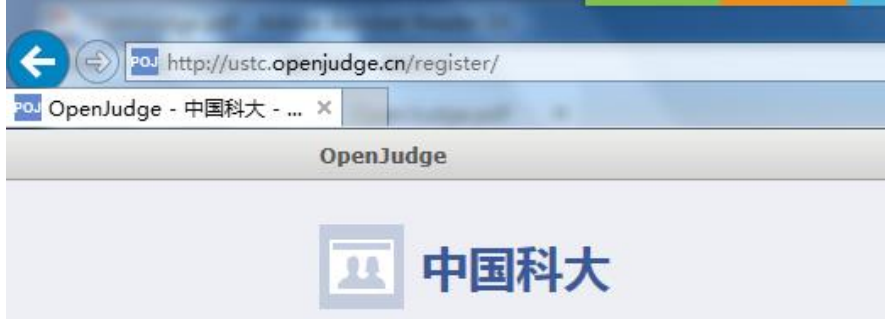

#### 注册OpenJudge账号

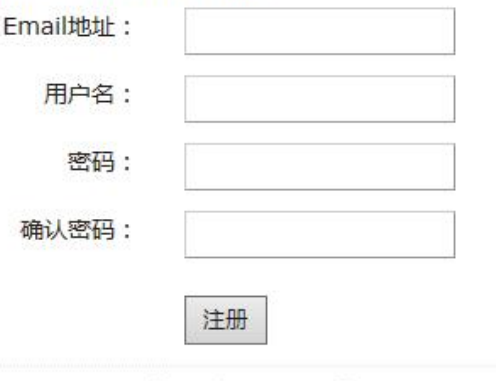

©2002-2013 POJ 沪ICP备12005590号-3

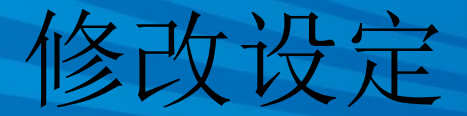

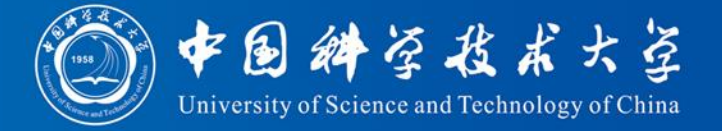

# 昵称改为"学号姓名",例如: PB11011011张三

班级选择:2016黄章进

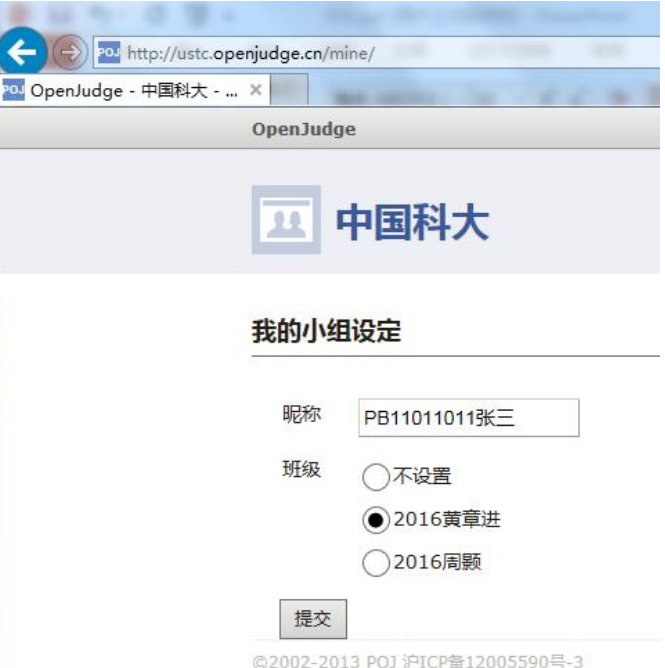

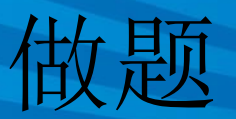

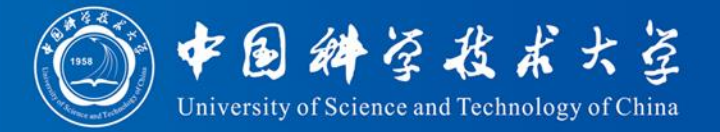

- 从小组首页的"练习"进入题库,选 择题目。例如: "A+B"
- 如果想做更多,更有挑战性的题目, 可以加入其它小组,例如百练 <http://bailian.openjudge.cn/>
- 讲义中各编程题的题号即为在百练" 练习"中题目ID

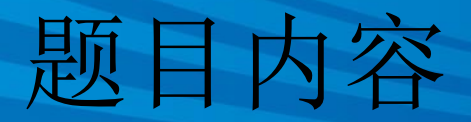

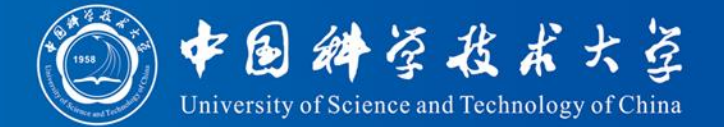

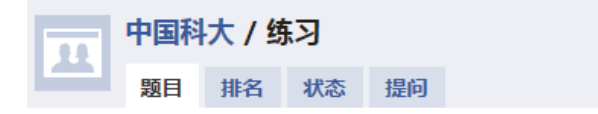

#### $2:A+B$

总时间限制: 1000ms 单个测试点时间限制: 100ms 内存限制: 100kB

#### 描述

输入两个整数A 和 B, 计算 A + B

#### 输入

1行:空格分隔的2个整数 A 和 B

#### 输出

1行: 1个整数, 即 A + B 的值

#### 样例输入

 $2<sub>3</sub>$ 

#### 样例输出

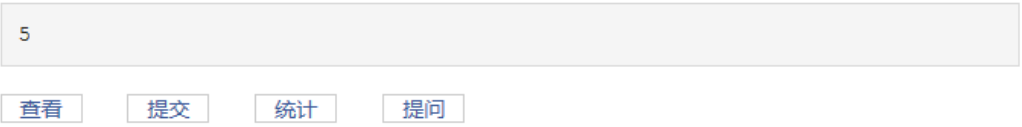

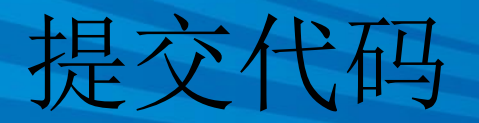

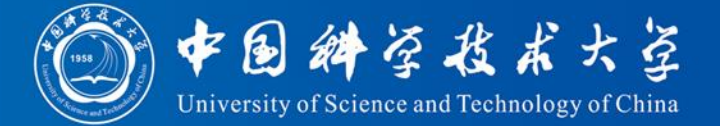

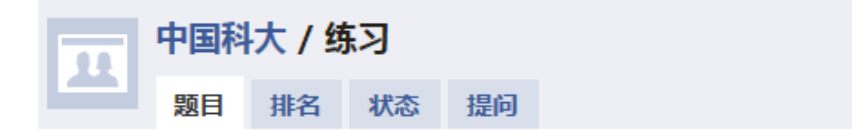

#### $2:AFB$

Submit Your Solution for Problem 2: A+B

编程语言: ○G++(5.3)  $@GCC(5.3)$ OJava(OpenJDK9) OPascal(FreePascal)

源代码:

#include <stdio.h> int main (void) € int A, B; scanf ("%d %d", &A, &B); printf  $("6d\nu", A+B);$ return 0;  $\,$  }  $\,$ 

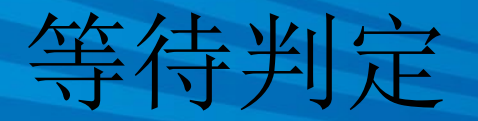

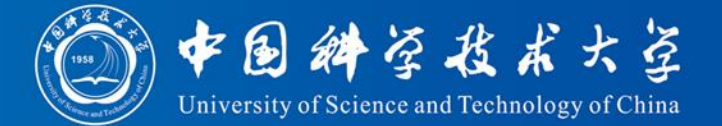

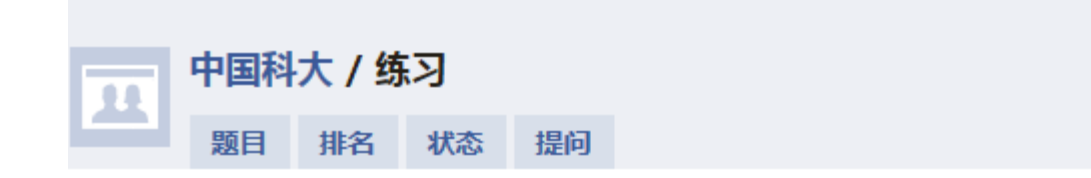

#### #6031367提交状态

#### 状态: Accepted

源代码

```
#include <stdio.h>
int main (void)
\{int A, B;
    scanf ("%d %d", &A, &B);
    printf("d\nu", A+B);return 0;
```
2: A+B最近的提交

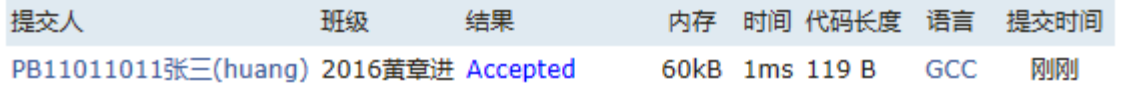

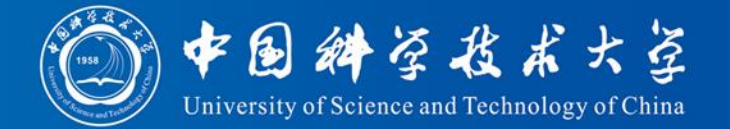

# <http://openjudge.cn/help.html>

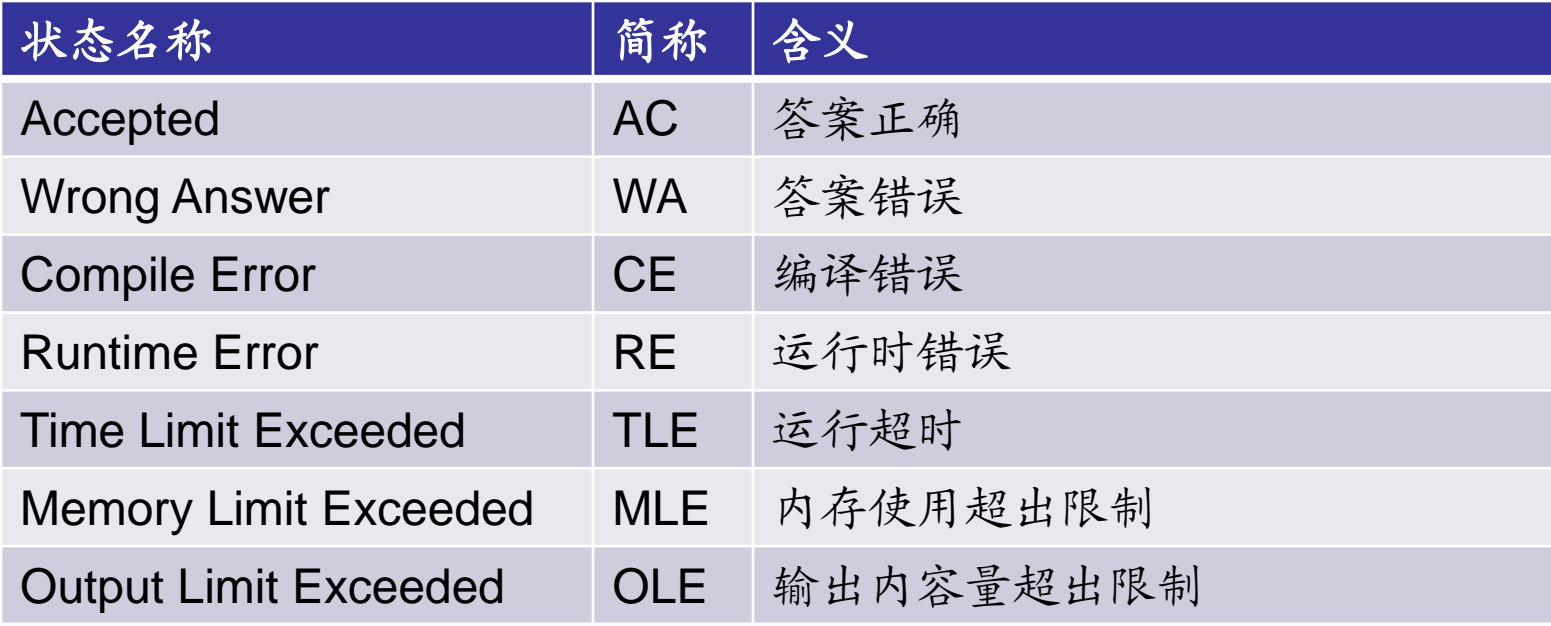

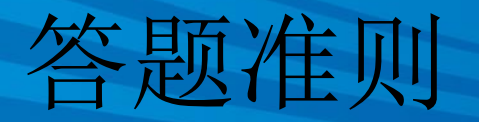

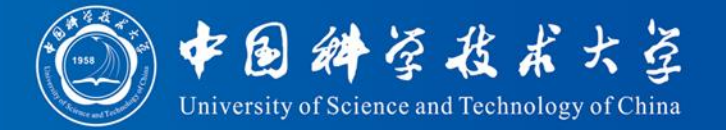

◆ Guideline 1 Do exactly what the problems demand.

不要加输入提示或调试信息

◆ Guideline 2 Access only the standard input, the standard output and the memory.

不要访问硬盘和文件系统

- ◆ Guideline 3 Write standard-conforming code.
	- C99: MinGW GCC 4.4.0 ("GCC")
	- C++98: MinGW GCC 4.4.0 ("G++")

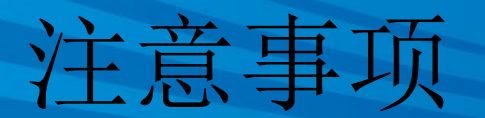

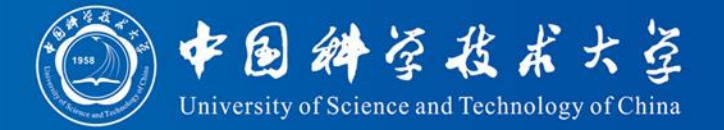

- 用户名:学号,昵称:学号姓名,班 级选择:2016黄章进
- 在中国科大小组提交,不要在百练小 组提交
- 建议先在本地编写代码、编译和测试 后,再复制代码提交到OJ上